#### ビデオ通話アプリ(Zoom)ご利用/操作方法と相談に関する注意事項

#### 就業相談用

**【お申し込み方法】**

- ☞福島県看護協会ホームページを開き「ビデオ通話アプリ Zoom によるオンライン相談について」のビデオ 通話アプリ Zoom による相談申込フォームよりお申し込みください。
- ☞相談希望日の前日 13 時まで(土・日・祝日を除く)にお申し込みください。研修や巡回就職相談会等で相 談員が不在の場合、対応ができない場合もありますのでご了承ください。

## **【事前準備(事前インストール)】**

①端末について

☞Webカメラ、マイク/スピーカーの機能が必要です。内臓または外付けのものをご準備ください。

- ☞事前にZoomのアカウントを作成してください。※すでにアカウントをお持ちの方は不要です。
	- ・「パソコン」の場合は、[https://zoom.us/](https://zoom.us/ja/download) よりダウンロードしてください。
	- ⇒ 『無料でサインアップ』をクリックし、必要な項目を入力してください。入力したメールアドレスに届いた メールを開き、ガイダンスに従い、必要情報を入力してください。
	- ・「スマートフォン」「タブレット」の場合は、アプリのストアからダウンロードしてください。

②利用環境について

☞インターネット環境が必要です。インターネットへの有線LANの接続または Wi-Fi 環境を推奨します。

※有線LANの接続または Wi-Fi 環境がない場合には、高額な通信料が発生しますのでご注意ください。 ☞背景や周りの音声が相手に伝わることがあります。ご注意ください。

☞Zoomは最新版に更新をお願いします。

## **【当日の接続方法】**

☞必要なミーティング ID とパスコードは、事前にメールでご案内します。迷惑メール防止のため、メール受 信を制限する設定をされている方は、「@nurse-center.net」のドメインが受信できるよう事前に設定 してください。

☞お送りするミーティング ID とパスコードは、相談者のみ利用してください。他者の使用はご遠慮ください。 ☞Zoomを起動させて、お送りしたミーティング ID とパスコードを入力し、待機してください。その際、スム ーズに承認できるよう、お申し込み時と同じお名前での接続をお願いいたします。

### **≪注意事項およびご案内≫**

☞録音、録画等はご遠慮ください。SNSでの共有もお断りしております。

☞失業給付の受給手続きをされている方は求職活動実績となります。希望される方は、お申し出ください。

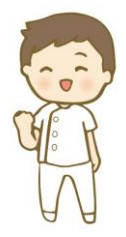

#### 【お問合せ先】 **公益社団法人 福島県看護協会 福島県ナースセンター** 〒963-8871 福島県郡山市本町一丁目 20 番 24 号 TEL:(024)934-0500 FAX:(024)991-6002 Mail:fukushima@nurse-center.net URL:https://www.fna.or.jp/?page\_id=85

# **Zoomメニューバーの説明(基本の操作方法)**

●マイクとビデオについて

ミュートオフ(自分の声が相手に聞こえる状態)、ビデオオン(自分の顔が相手に見える状態) ※斜線が入っていないことをご確認ください。 ① ②  $\blacksquare$  $\bullet$  $222$ ø 6  $\mathbf{C}$  .  $\bullet$ 終了 ミュート ビデオの停止 セキュリティ 参加者 チャット 画面を共有 レコーディンク 反応

①マイクのミュート オン/オフ 操作方法

マイクのマーク(上記①)を押すとミュートのオン/オフが切り替わります。

ミュートをオンにすると、自分の声は相手に聞こえません。

ミュートがオンになっている時は「ミュート解除」と表示されます。

②ビデオのオン/オフ 操作方法

ビデオのマーク(上記②)を押すとビデオのオン/オフが切り替わります。

相互コミュニケーションのため、相談中は常にビデオをオンにしてください。

 $\mathcal{L}$ 

ビデオがオフになっている時は「ビデオの開始」と表示され、画面にはアカウントのアイコンが表示されます。

●名前の変更について

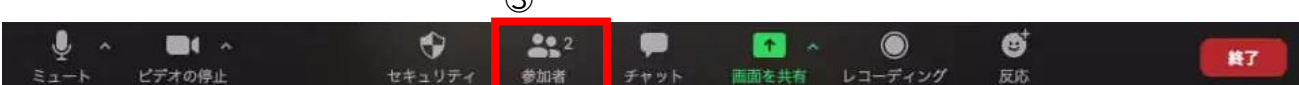

③名前の変更 操作方法

参加者(上記③)を押すと、参加者一覧が表示されます。自分の名前にカーソルを合わせると、右に「・・・」 というボタンが出ます。「・・・」をクリックし、「名前の変更」をクリックすると変更できます。

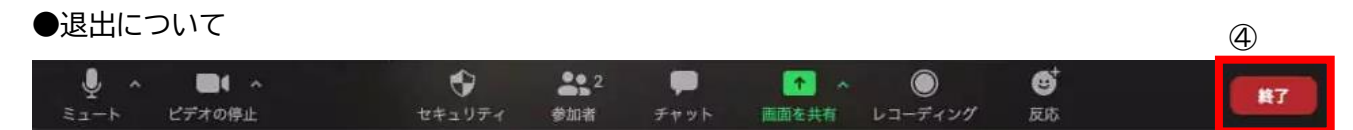

④退出(終了) 操作方法

終了(上記④)を押して退出します。

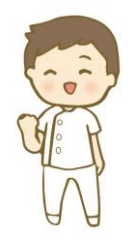

【お問合せ先】 **公益社団法人 福島県看護協会 福島県ナースセンター** 〒963-8871 福島県郡山市本町一丁目 20 番 24 号 TEL:(024)934-0500 FAX:(024)991-6002 Mail:fukushima@nurse-center.net URL:https://www.fna.or.jp/?page\_id=85

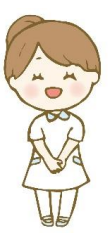